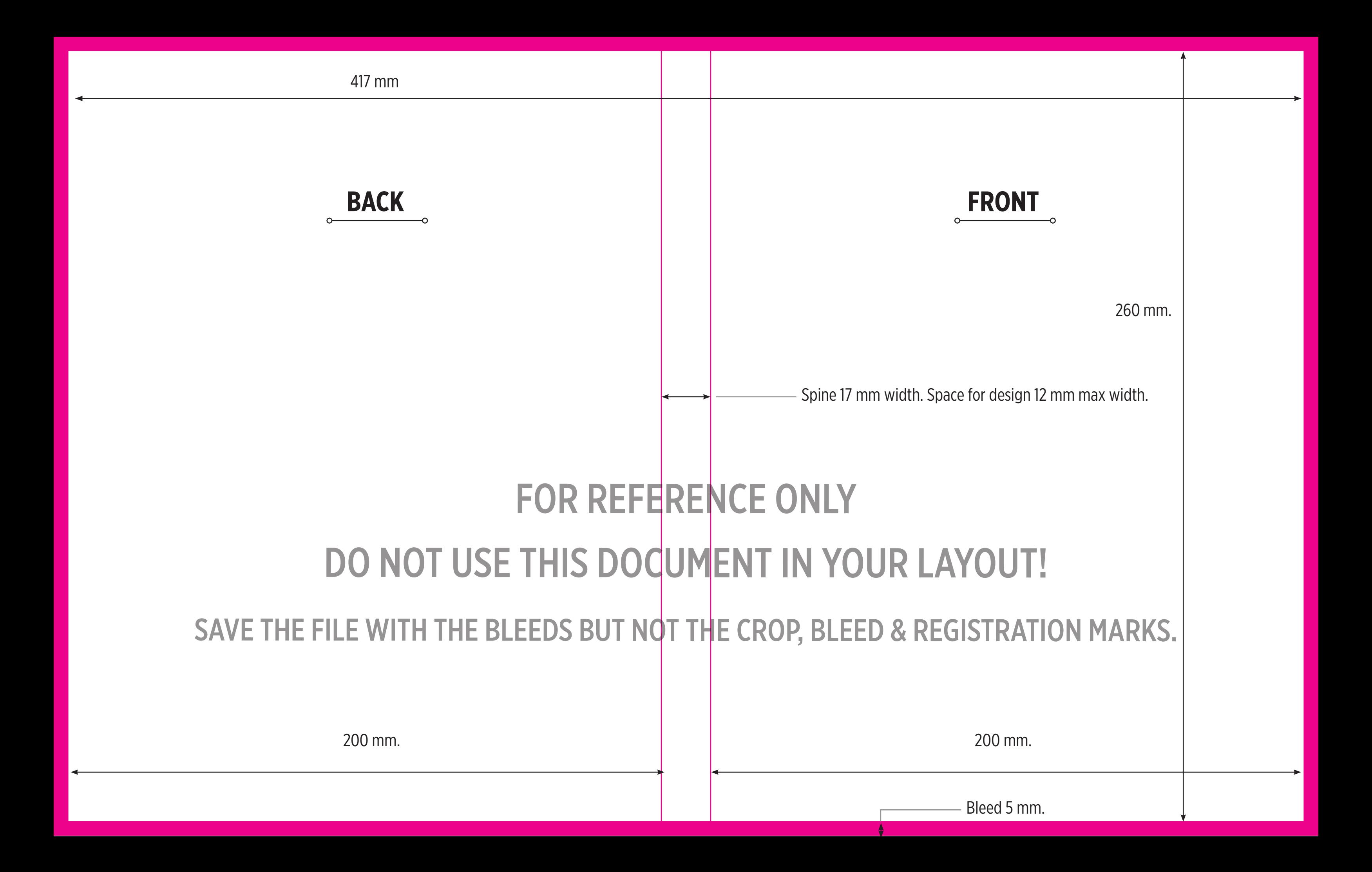

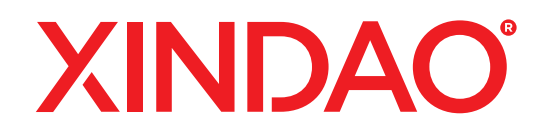

# **GENERAL COVER REQUIREMENTS MAIN CATALOGUE 2022:**

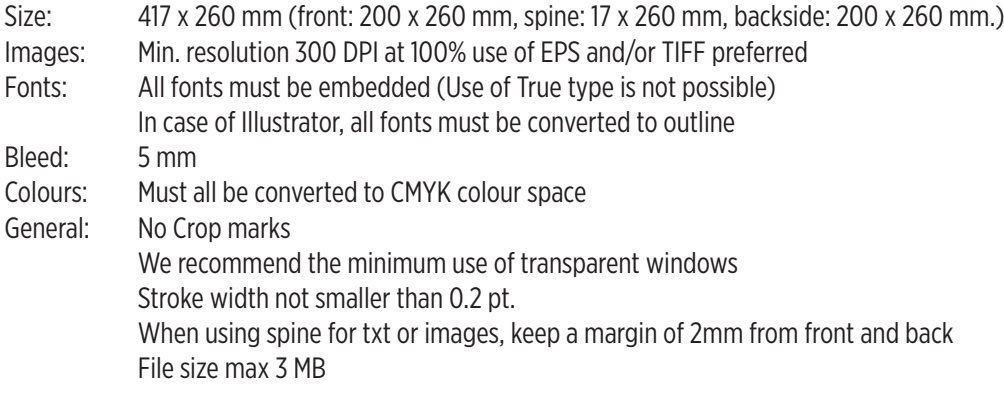

#### **COVER DELIVERY REQUIREMENTS:**

#### **Media**

The custom cover can be emailed to marketing@xindao.nl

## **Document formats**

As a ''closed'' document (preferred)

• Certified PDF, press optimized (version 1.3) All fonts must be imbedded or converted to outlines

As an ''open'' document

- InDesign package incl. font(s), illustration(s) and image(s) Other version
- Adobe Illustrator Fonts in outline, images imbedded Others; Contact your distributor

## **GENERAL TIPS AND TRICKS:**

#### **When to use a layout program vs. an illustration or photo-editing program for your layout:**

- Layout programs like InDesign, are better for projects with multiple pages and relatively more body text, especially if that body text goes through the whole project.
- Illustration and photo-editing programs, such as Adobe Illustrator and Photoshop, are better for projects that have only 1 or 2 pages, and are dominated by graphics and large type rather than body text.

# **LAYOUT FILE**

- If you are working in an illustration program (such as Illustrator) or a photo editing program (such as Photoshop), we recommend that you
	- Create your document at the full bleed size
- If you are working in a layout program (such as QuarkXPress or Adobe InDesign) we recommend that you
	- Create your document at the trim size and include the specified amount of bleed for your product (5 mm.)

## **FILE RESOLUTION:**

- Layout file resolution should be 300 dpi at 100% of the final output size.
- Image file resolution should be 300 dpi at 100% of the image's final output size.

# **CMYK VS. RGB**

- Print uses the CMYK color system (Cyan, Magenta, Yellow, and Black) — not RGB (Red, Green and Blue), which is meant for screen displays.
- Create your document in CMYK mode.
- Keep in mind that many of the bright values produced by your monitor cannot be reproduced in print.
- How to make sure your document is CMYK in Adobe products:

#### **- InDesign:**

Go to the Edit Menu and choose "Color Settings" Make sure you are in Working Space: CMYK: "U.S. Web Coated (SWOP) v2." The RGB value will not affect your design. To change color settings:

Go to the Edit Menu and choose "Convert to Profile" Change the Destination Space to CMYK: "U.S. Web Coated (SWOP) v2" and click OK.

## **- Photoshop:**

Go to the Image Menu and choose "Color Mode" A check mark will appear next to current color mode Select CMYK Color

# **- Illustrator:**

Go to the File Menu and choose "Document Color Mode" A check mark will appear next to current color mode Select CMYK Color

## **SPOT COLORS**

- Spot colors are printing inks of colors that are specially mixed according to a recipe. They are chosen from color matching systems and swatch books. They are generally used as a complement to black or to achieve an exact color that CMYK process colors cannot provide.
- Spot colors are optional. As a designer, some factors to consider in deciding whether or not to use spot colors are:
	- $Cost/b$ udget  $-$  spot colors added to 4-color job will significantly raise the cost. Carefully choose and define all colors in your files as either CMYK or spot.
	- The practical limits of offset presses keep the possible number of color plates to 6 at most. When spot colors are used, a more typical run is a 2-color (black + spot) or a 5-color (CMYK + spot) job.
- Be sure that spot colors used in your graphics files are named exactly the same as in the layout file.